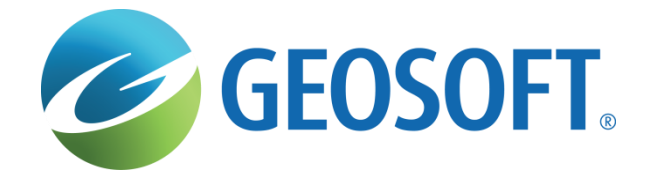

# **Modelamiento 3D**

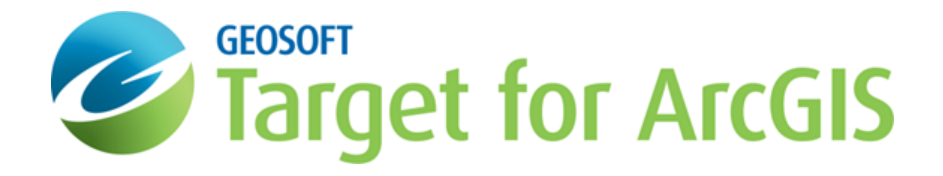

**Fernanda Almeida –** Ejecutiva de Cuentas **Janaína Gattermann Pereira –** Geóloga **José Luis Ando –** Geólogo

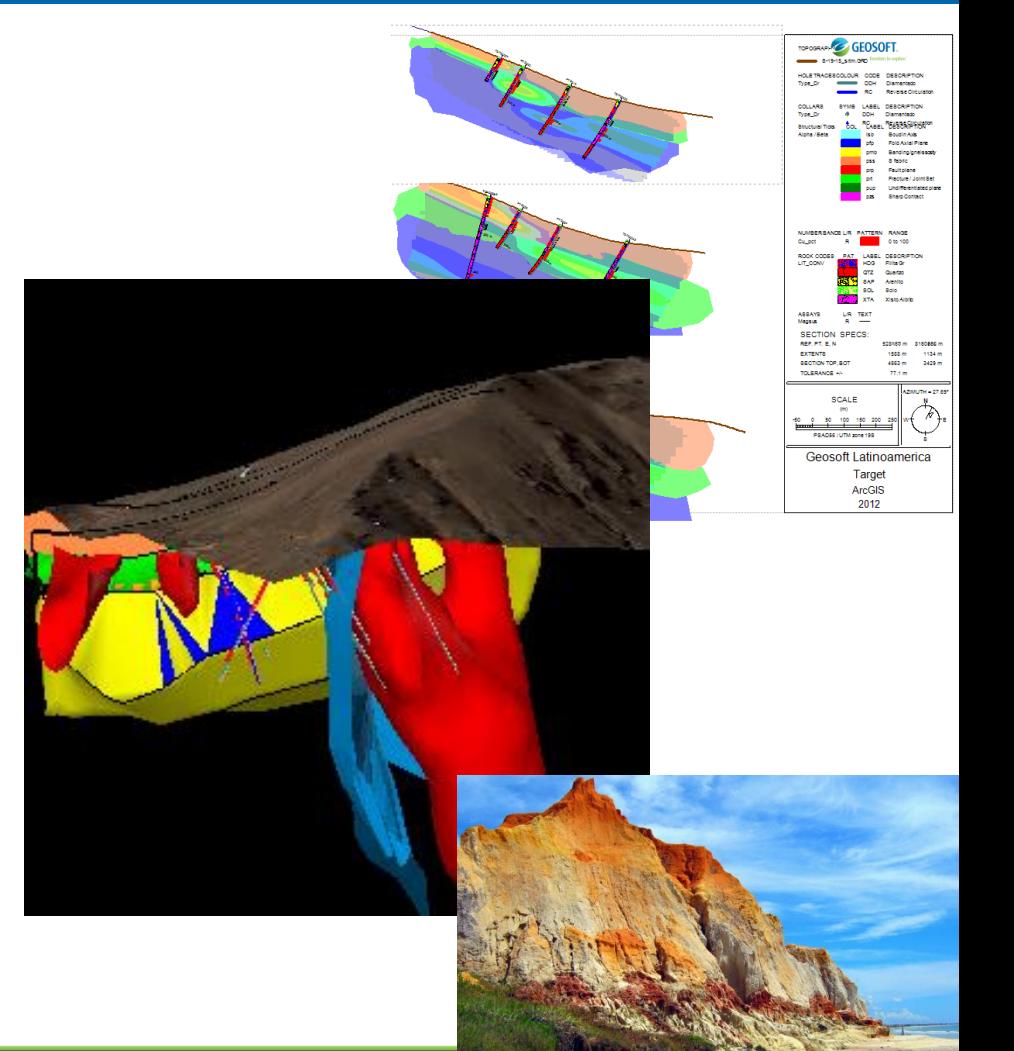

# **Agenda**

- **Presentación de Geosoft**
- **Productos Geosoft**
- **Principios de Modelamiento**
- **Pasos para modelamiento de Leyes**
- **Pasos para modelamiento Geológico**
- **Usos y matemática de los modelos**
- **Preguntas**

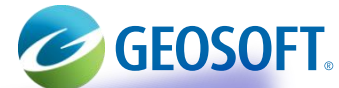

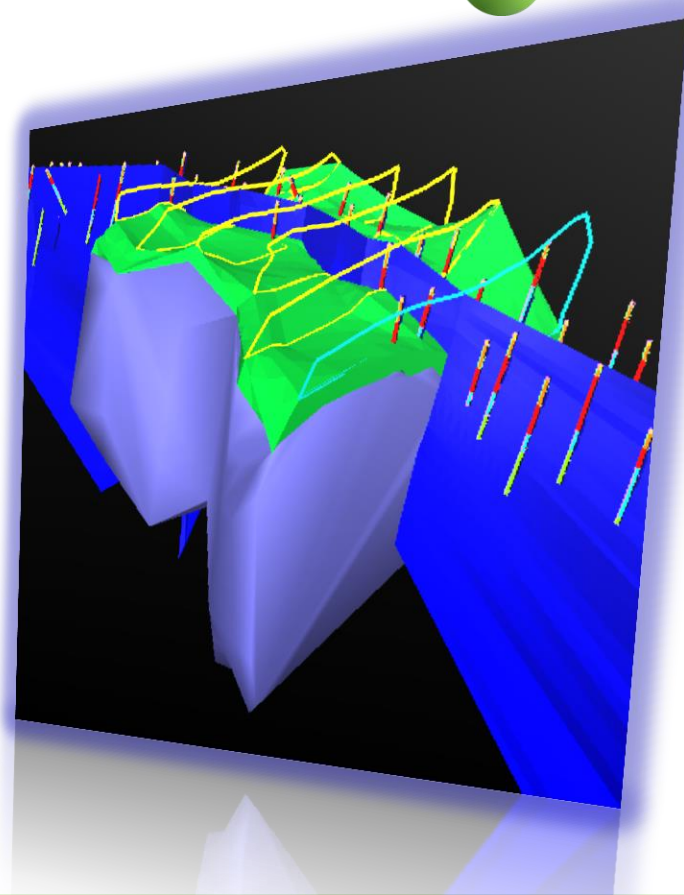

# **Geosoft y exploradores de la Tierra**

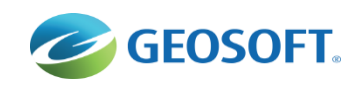

**Informaciones generales – Empresa y oficinas**

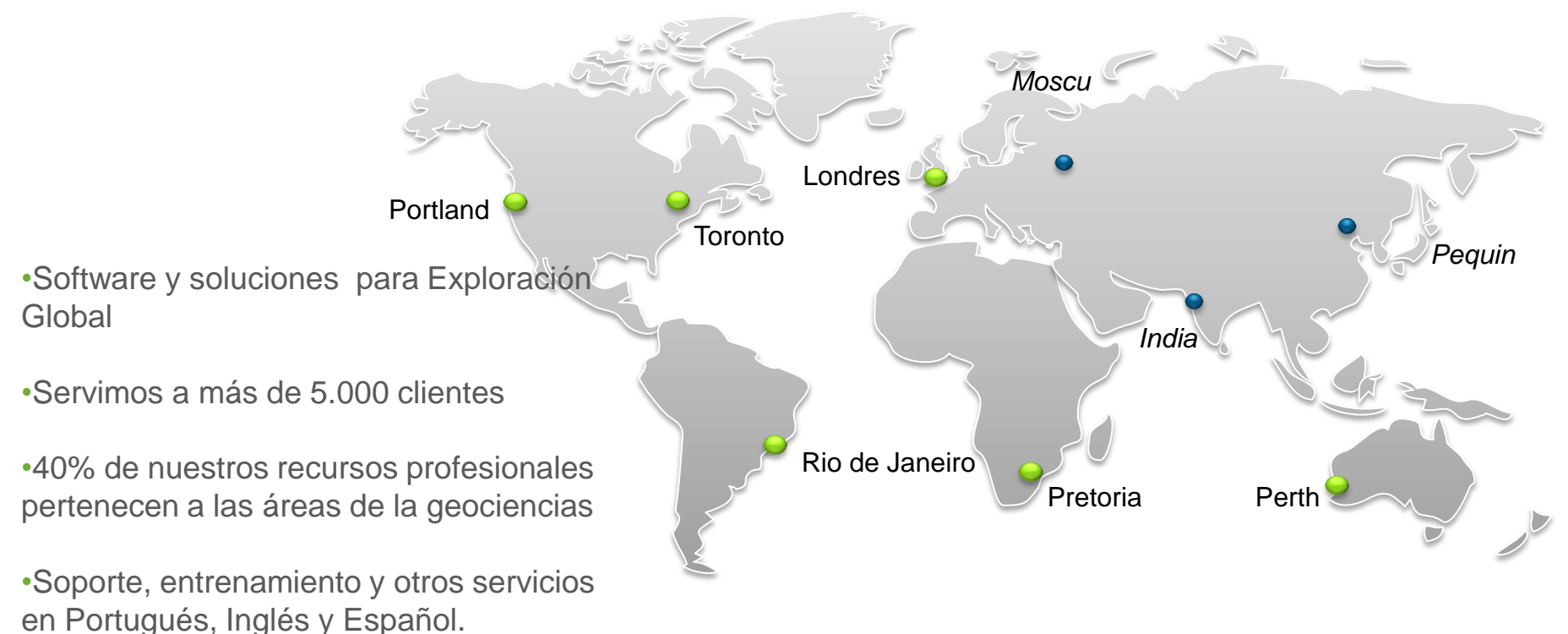

freedom to explore"

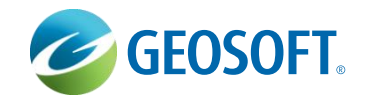

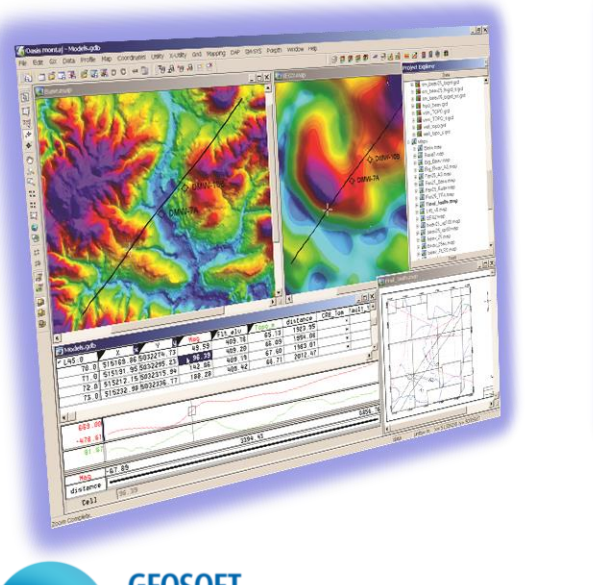

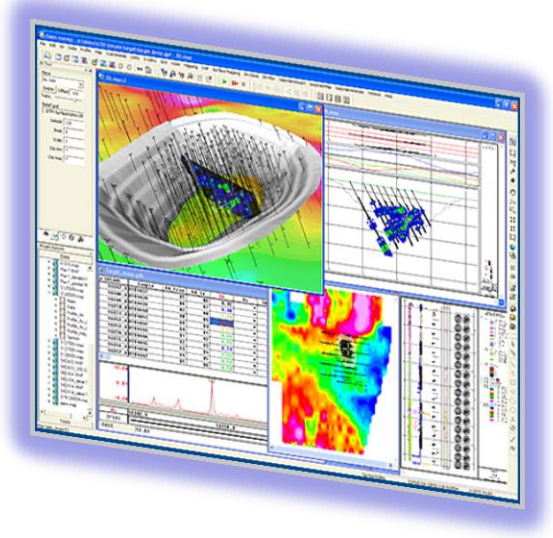

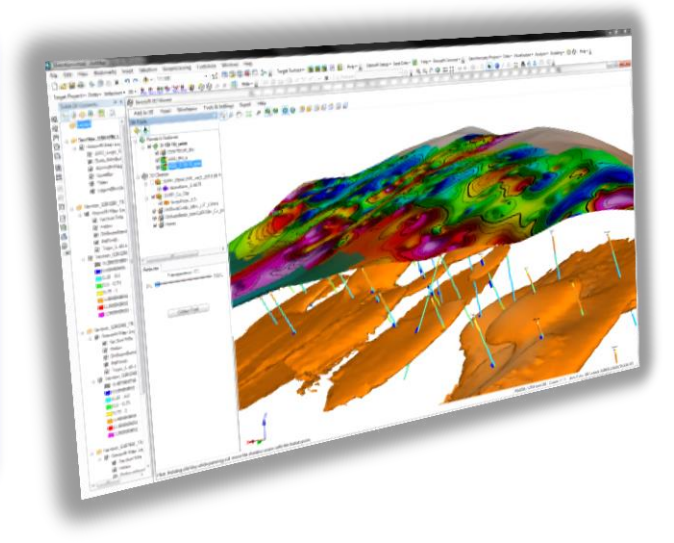

# **CONSIGERATION CONSISTENTIAL CONSTRUCTION**

Mas Extensiones de Geofísica

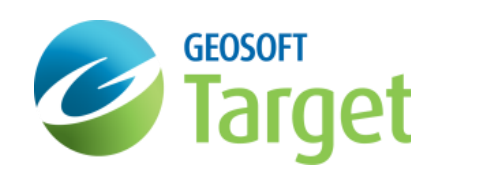

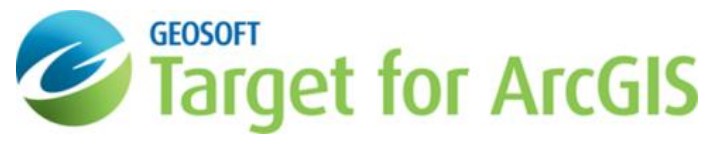

**Modelamiento 3D en ArcGIS**

#### Flujo de la Exploración Mineral

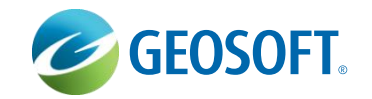

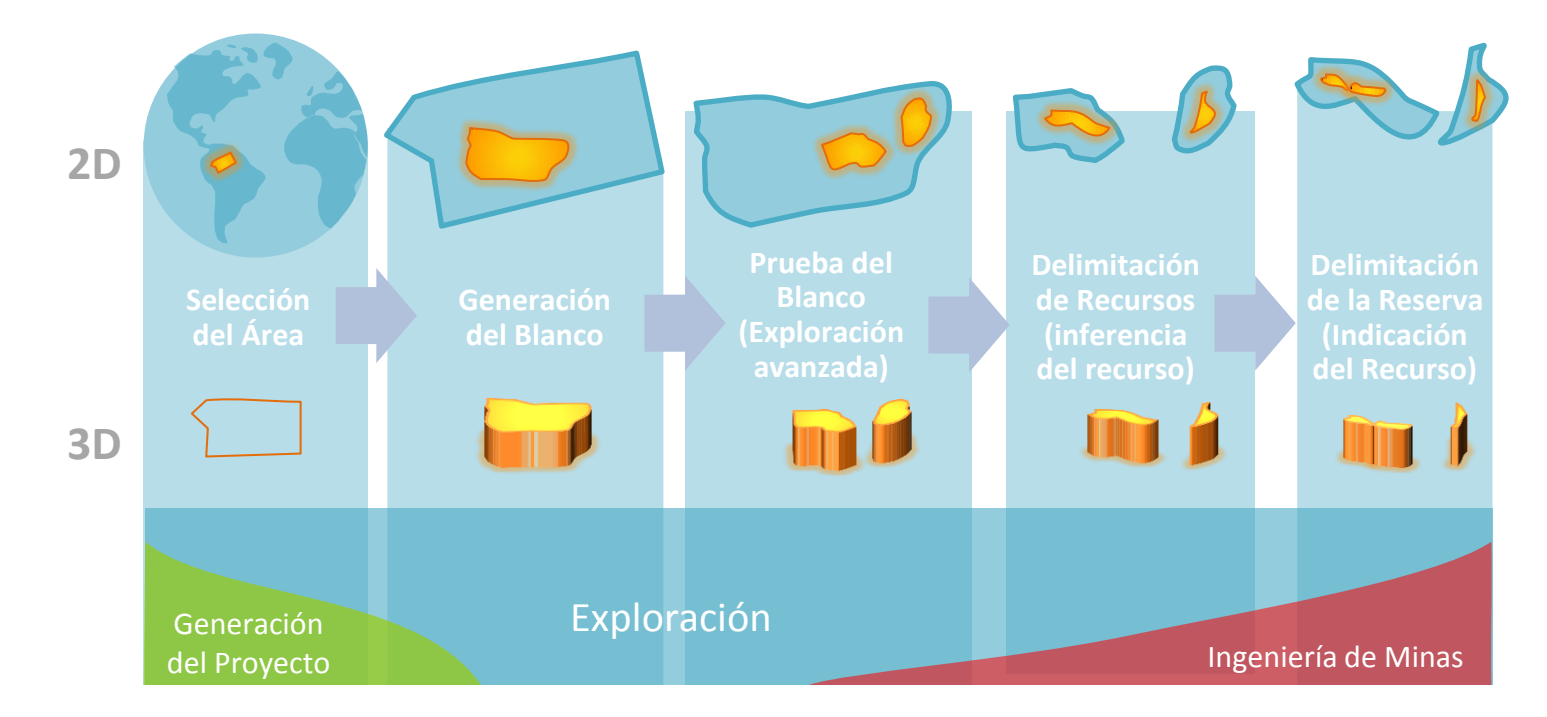

El proceso de exploración empieza con una gran área y con cada paso nosotros añadimos nueva información, que ayuda a reducir el área blanco a una ubicación más y más pequeña.

#### **Primera Encuesta**

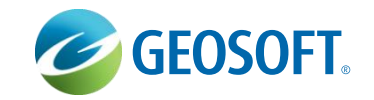

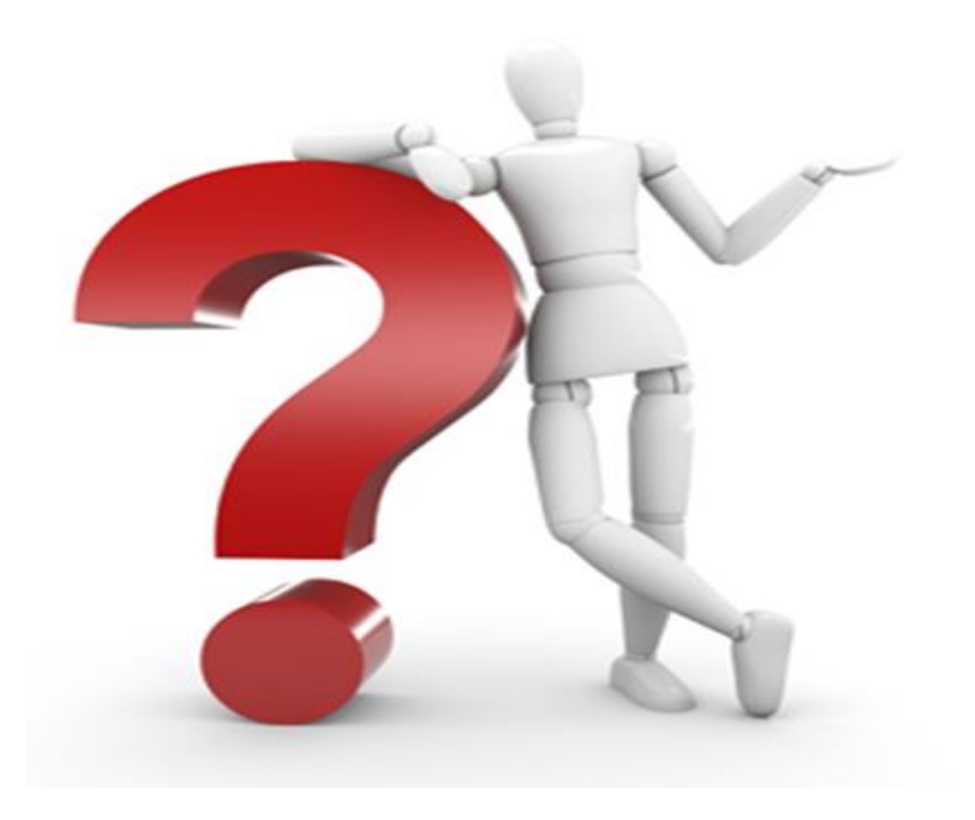

**Modelamiento 3D en ArcGIS**

#### **Preparar datos**

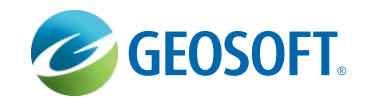

**Proyecto y banco de datos**

- **Importadores** 
	- Excel, Access, Ascii
	- ODBC
	- AcQuire
	- Control de Calidad QA/QC

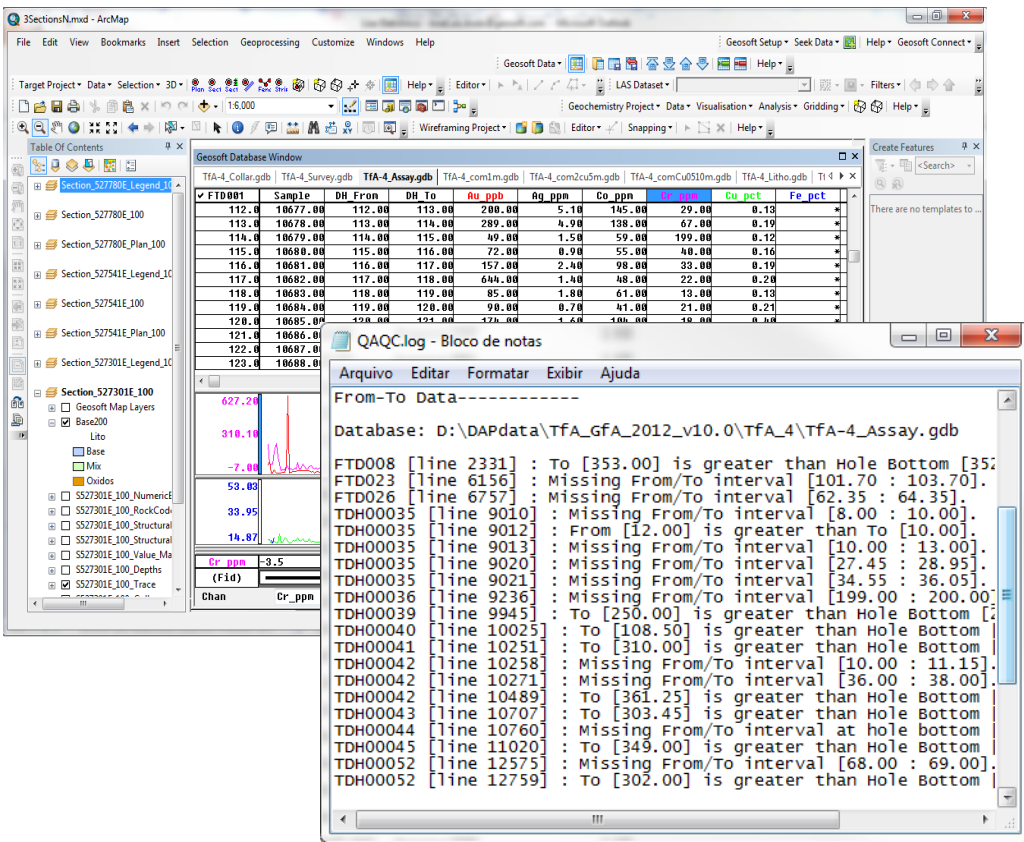

#### **Proyecto y banco de datos**

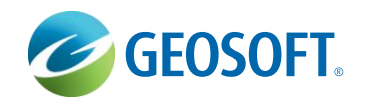

• **Matemática de banco de datos**

- **Relaciones Au/Cu**
- **Compositos**
- **Cut-off**
- **Ley equivalente**

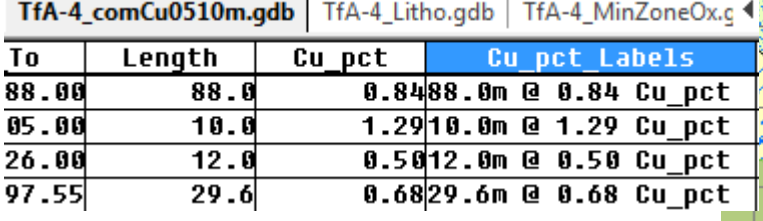

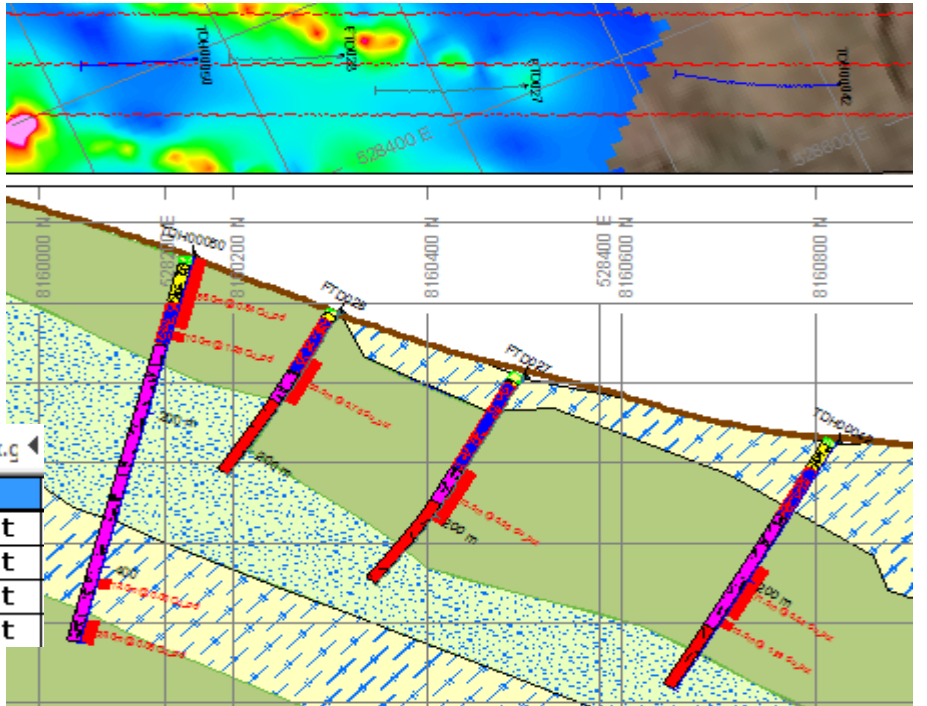

# MAPAS DE LOCALIZACIÓN

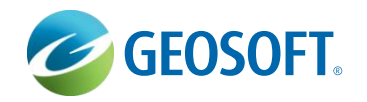

**Plan Map:**

**Compositos** 

**Geofísica** 

Geoquimica y simbologias Imágenes DxF/DwG.

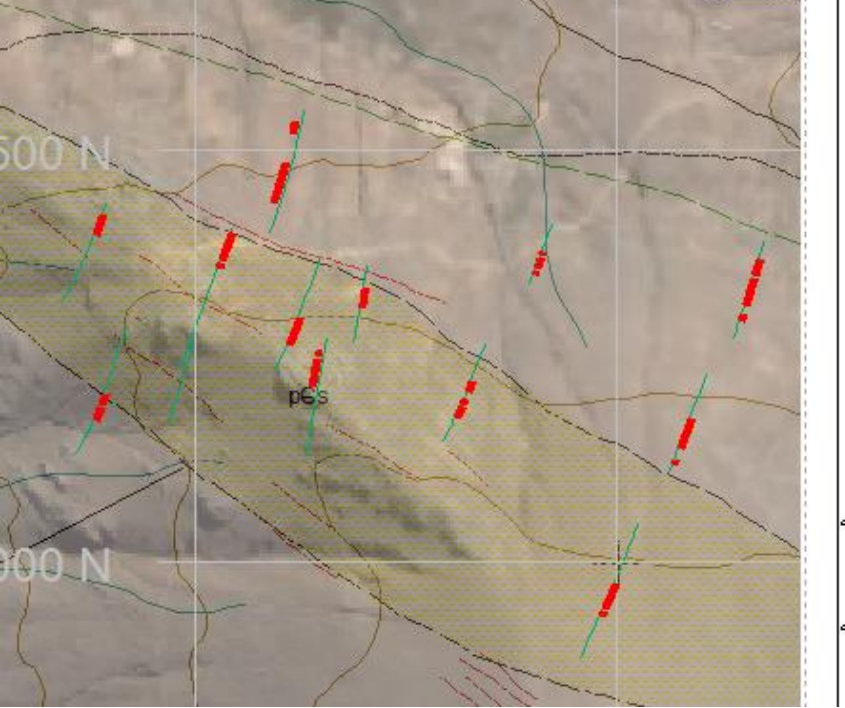

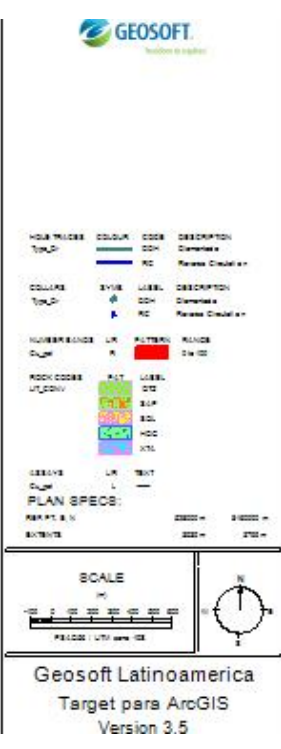

# **SECCIONES**

Perfiles (mag / Gq) Mapa de superficie.

Secciones con datos:

- **Interpretaciones**
- Modelo de Leyes
- Geofísica (magsus)
- Litologías
- Escaneado

Leyendas

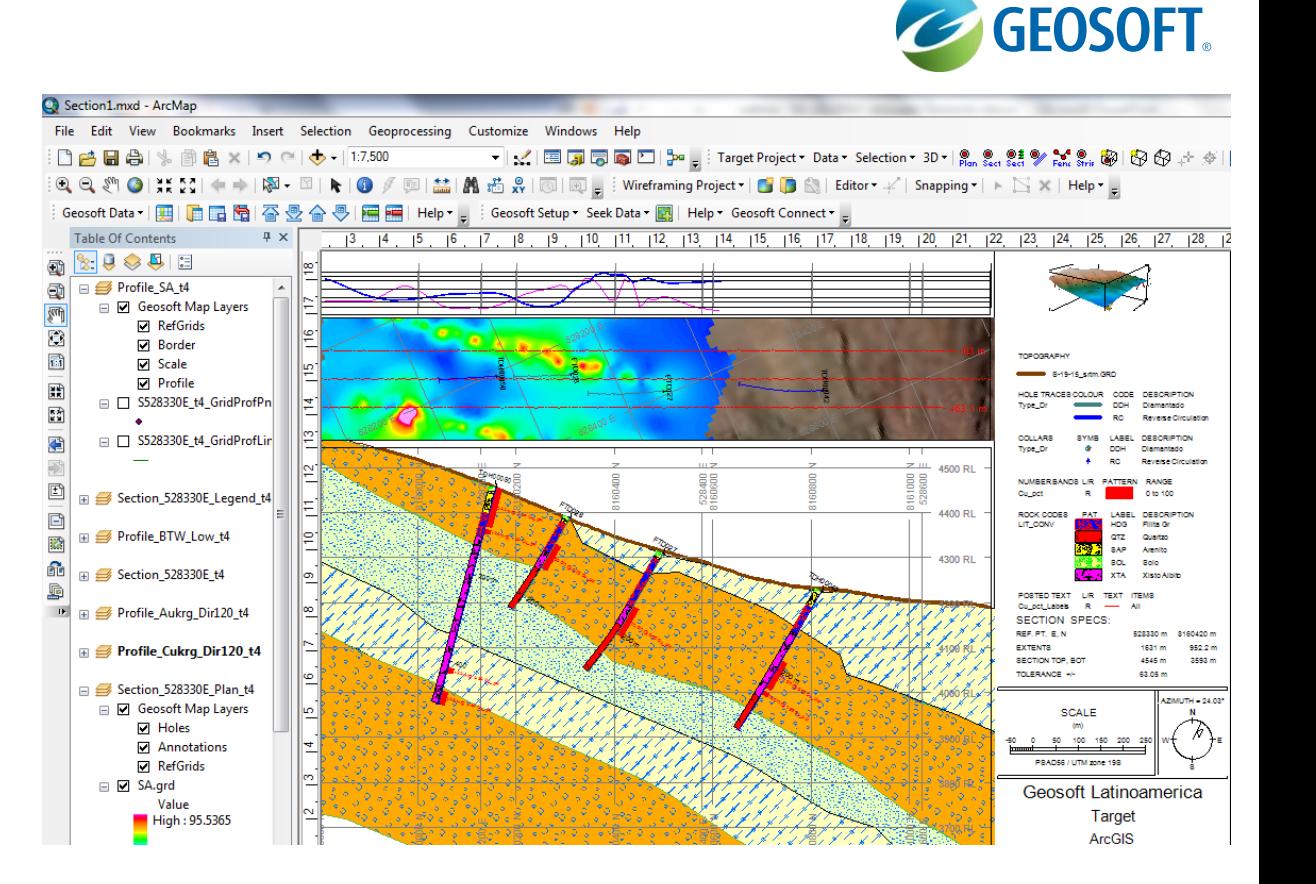

#### Diagrama de Cercas

Polígonos Litológicos Secciones transversales

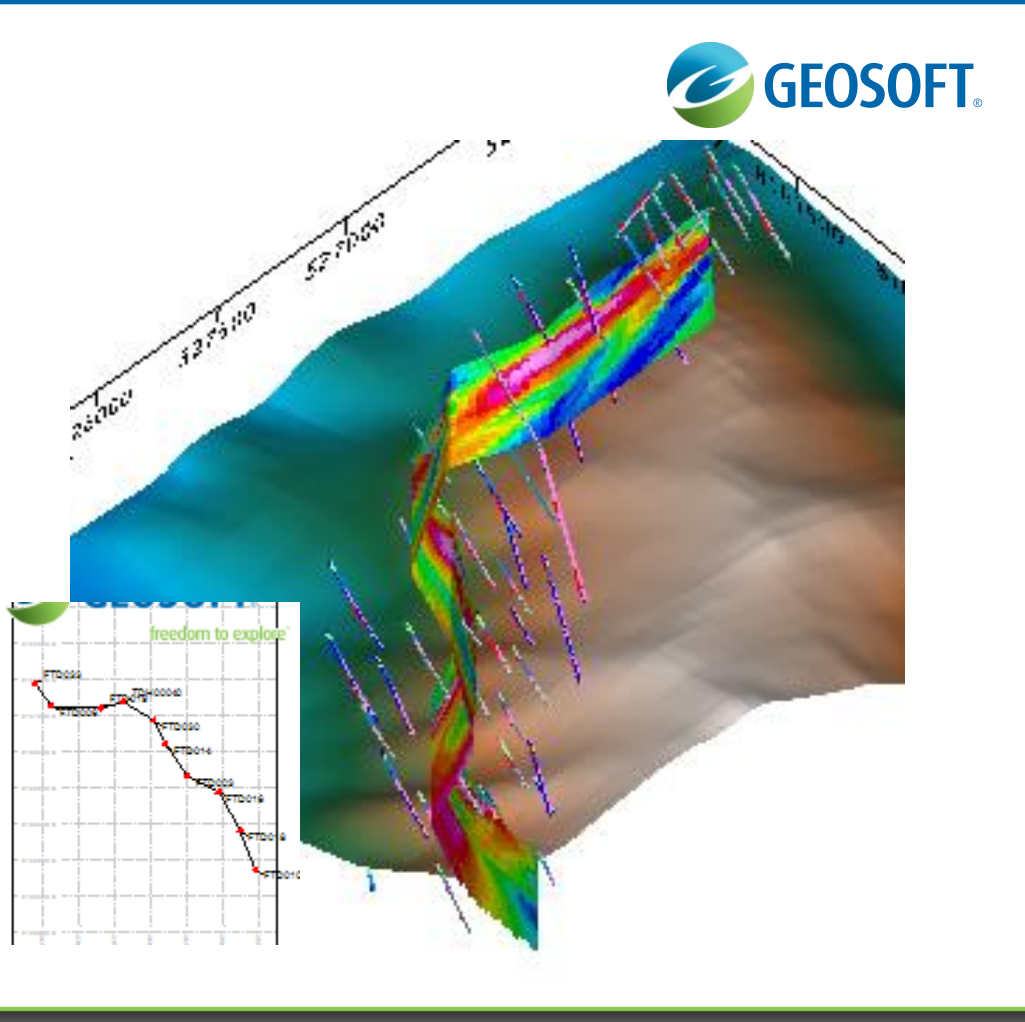

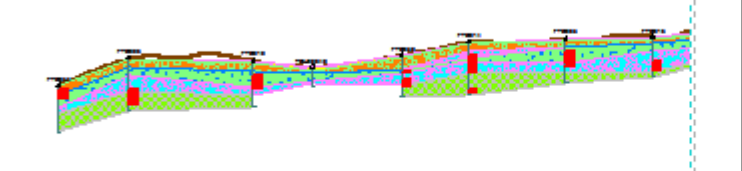

#### LOG reporte de sondaje

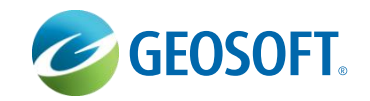

#### Datos, compósitos, Perfiles, Estructuras

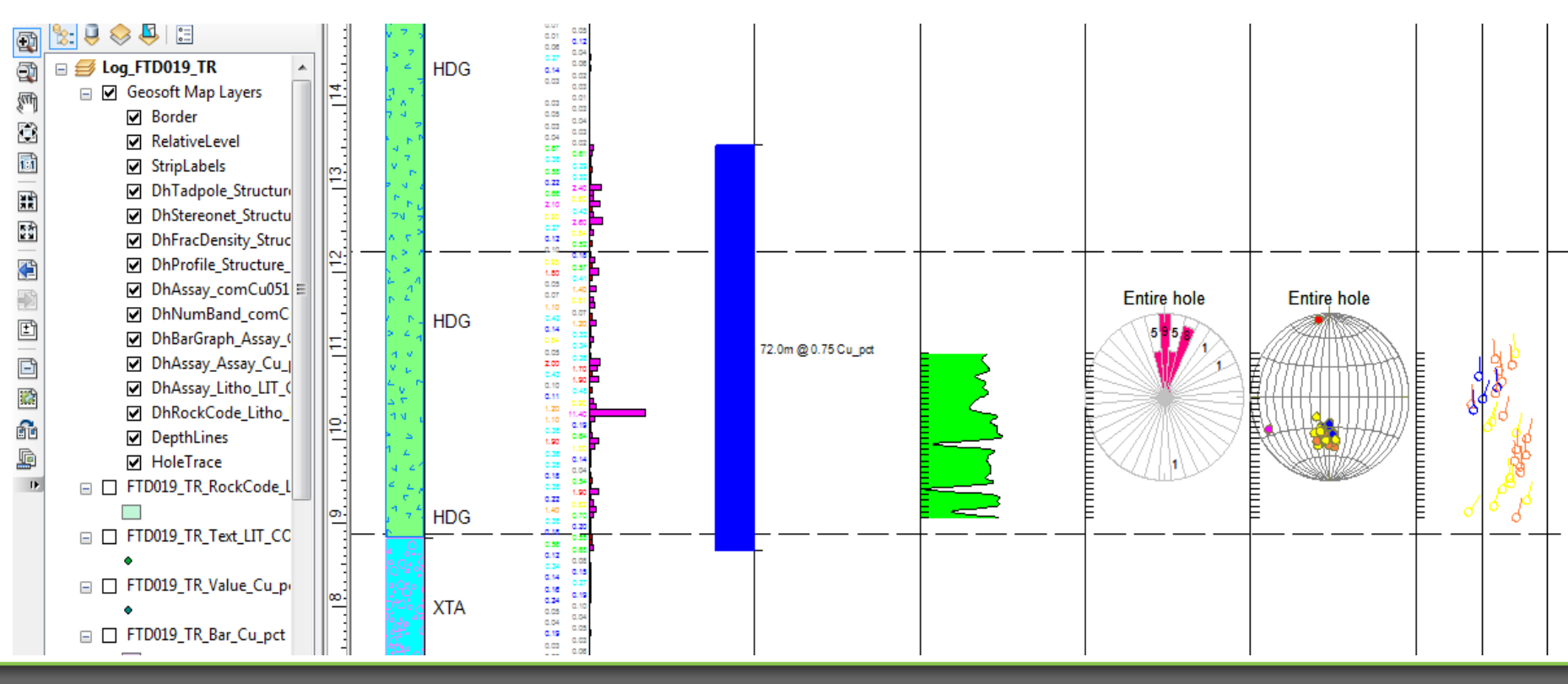

# **Modelamiento en ambiente ArcGIS**

*Integración y delimitación de datos* 

*geológicos para representar una* 

*característica como tipo de roca, leyes u* 

*otro que permita analizar: forma,* 

*volumen, localización y relaciones* 

*espaciales.*

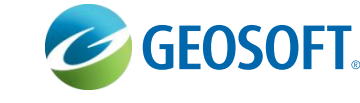

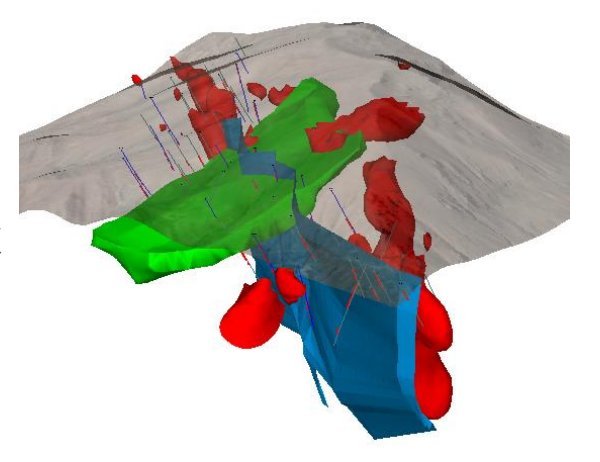

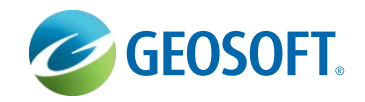

# **Modelamientos**

- **Leyes**
	- Variografía
- **Geológico**
	- Digitalización e integración 3D

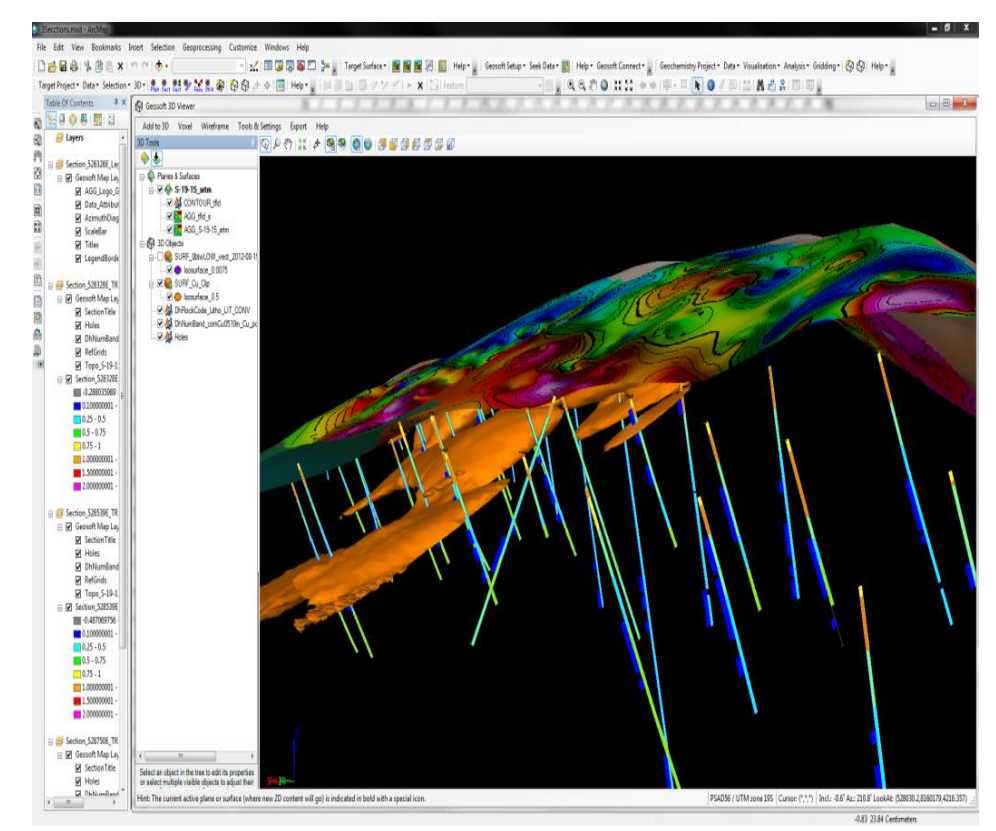

# Ajuste de Variografía

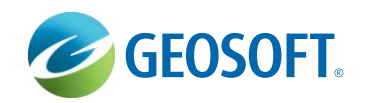

Determinar mejor ajuste

- Dirección (Rumbo)
- Inclinación (Dip)
- Tipo de anisotropía
- Alcance de muestreo

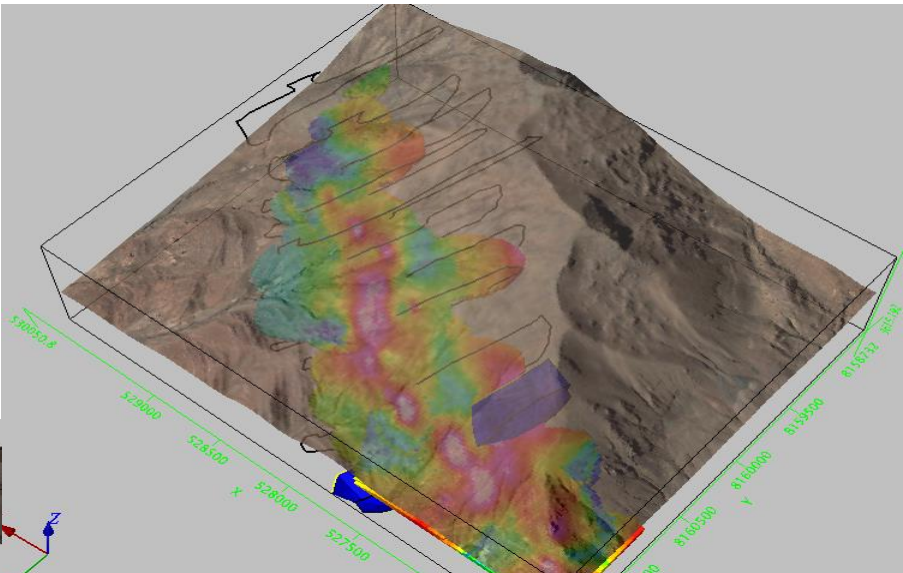

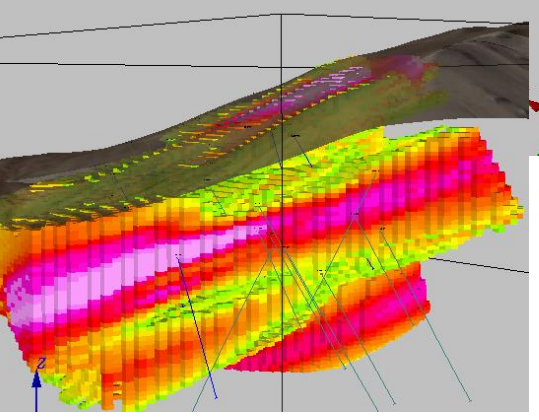

#### Voxel Leyes de Cobre

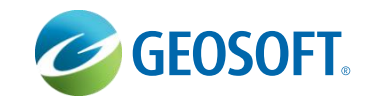

Bloques con Leyes de  $cobre > 0.25 \%$ 

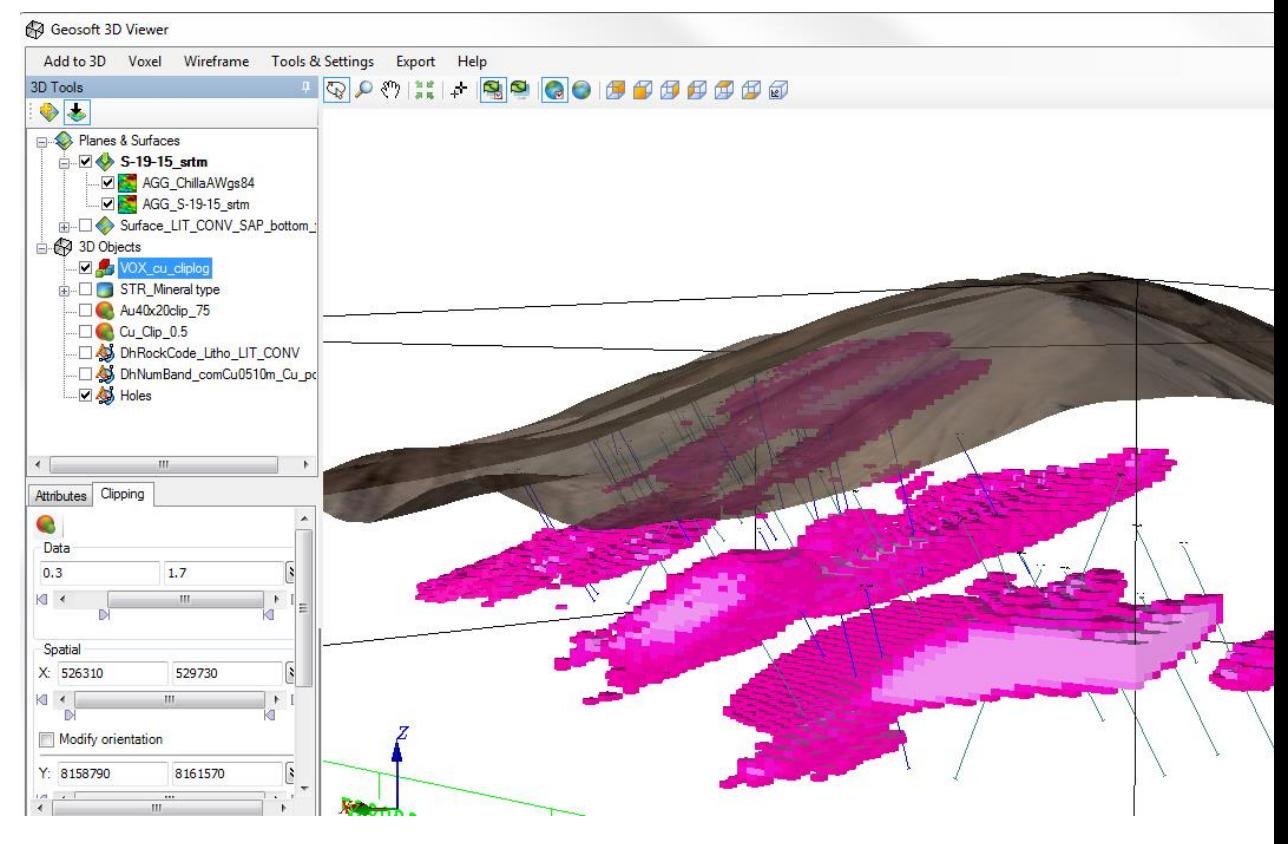

#### Construcción de Geostrings

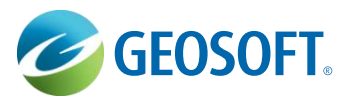

- Abrir Geostring
- Construir el modelo con **Geostrings**
- Crear uno o más sólidos

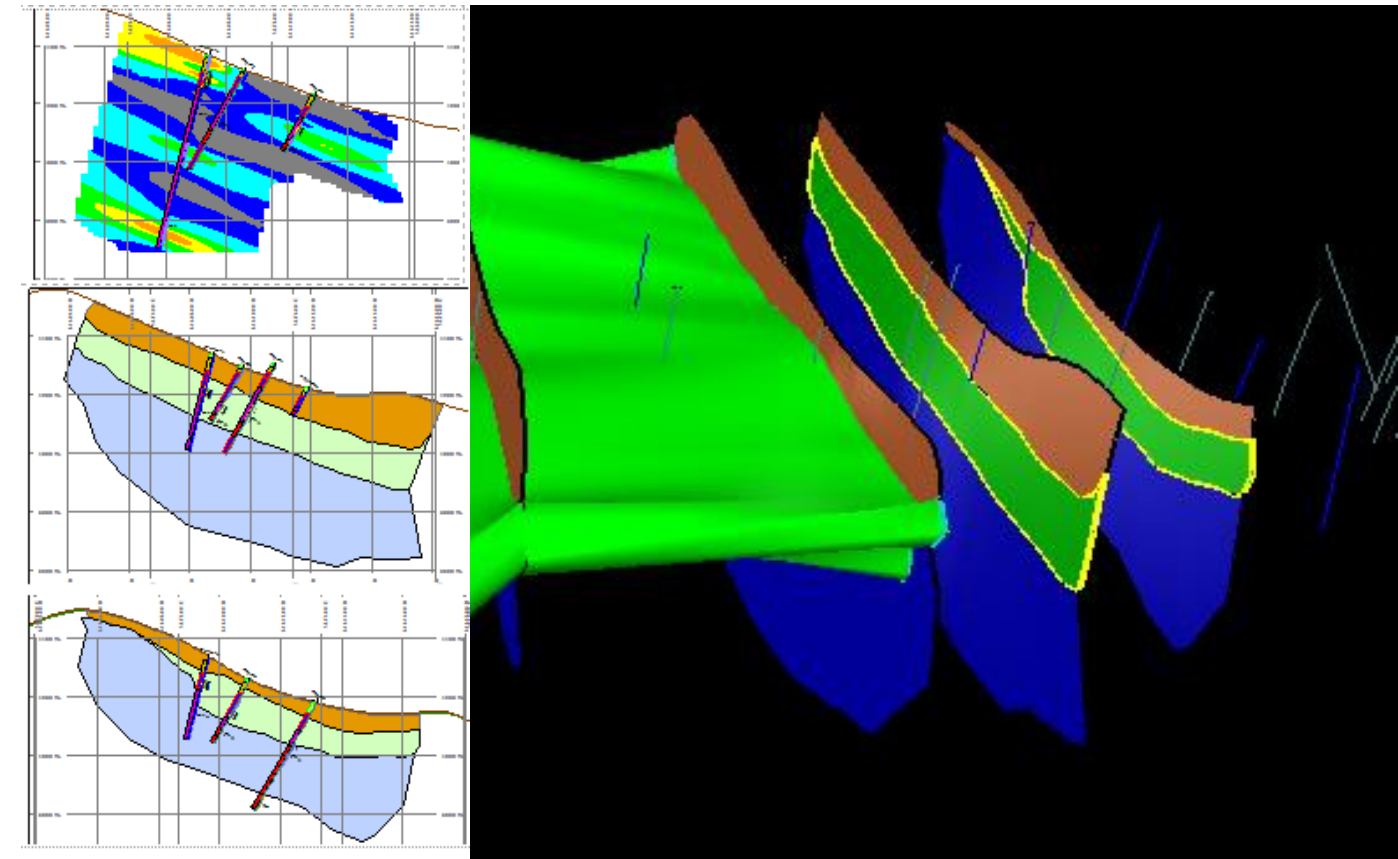

#### Construyendo Superfícies y sólidos

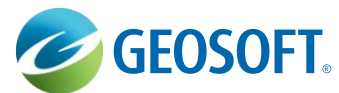

- Unir interpretaciones
- Construir Geosurfaces

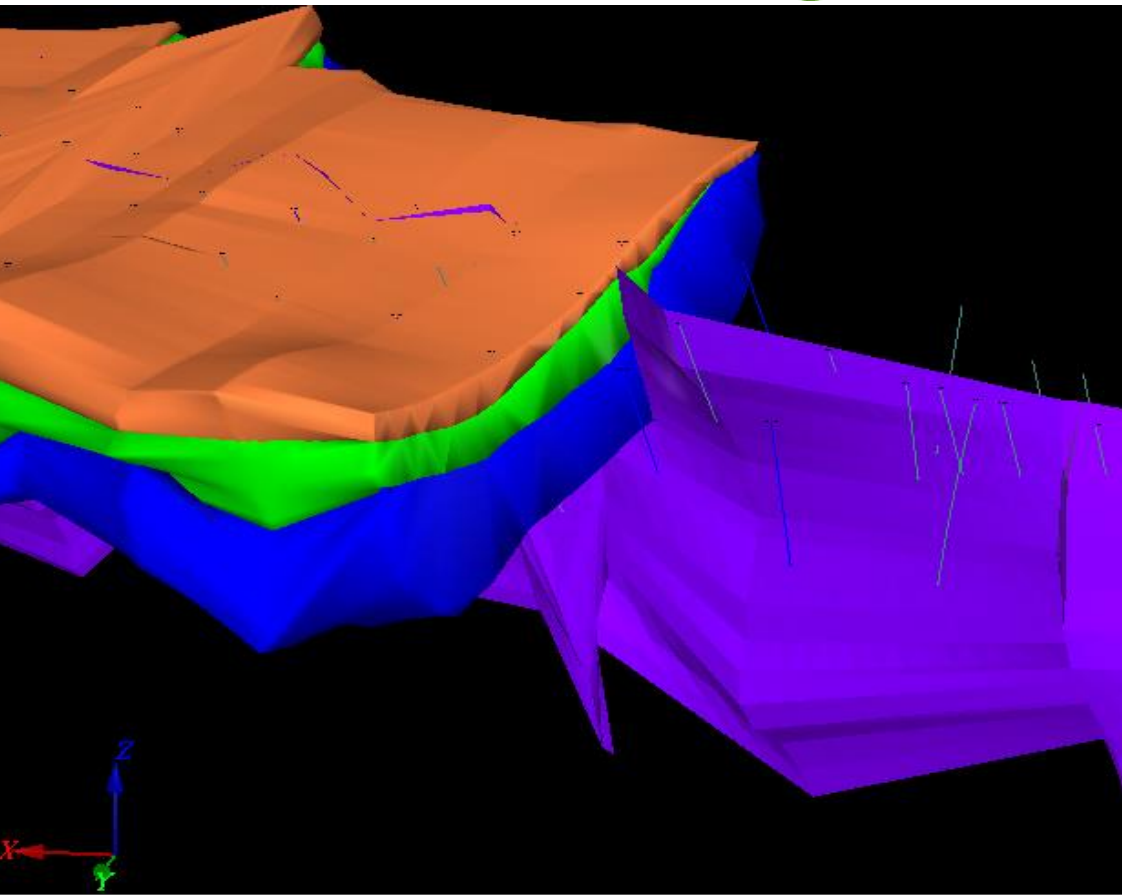

# **Segunda Encuesta**

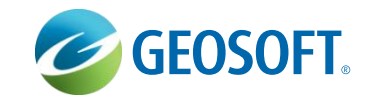

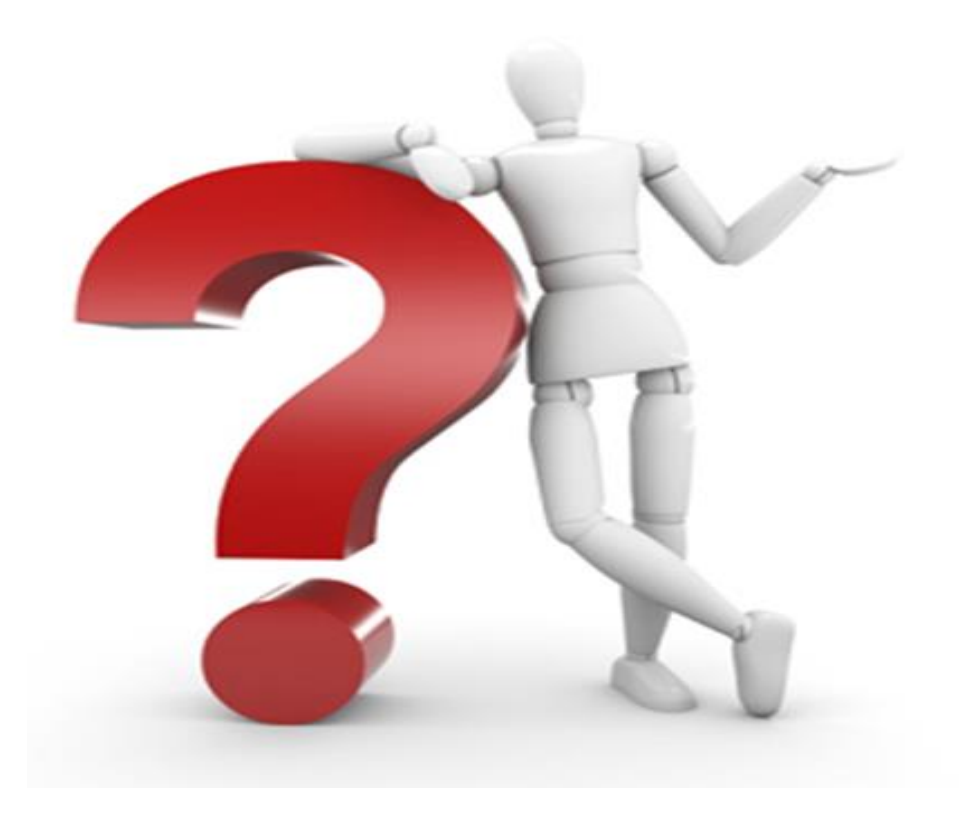

**Modelamiento 3D en ArcGIS**

#### **Modelamiento - Limitación de Voxels**

- **Voxel y Superficies de contacto litológico**
- **Corte de Voxels**
	- Con superficies de contacto
	- Con geosurfaces Voxel Math

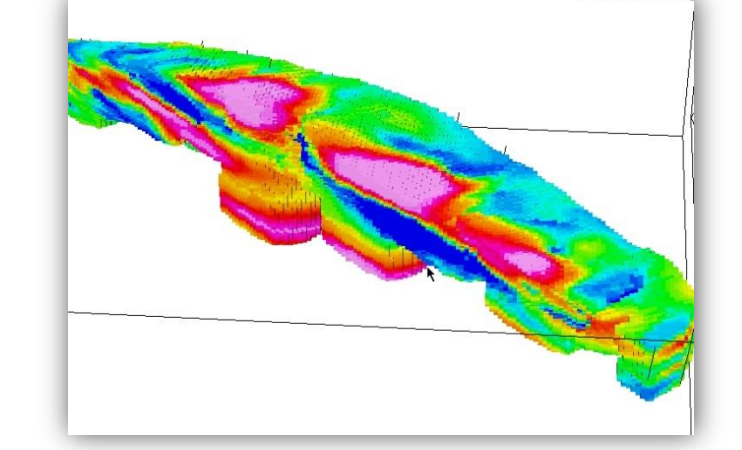

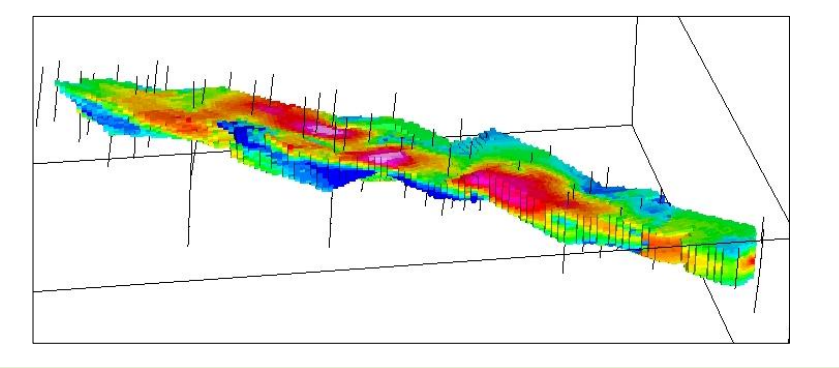

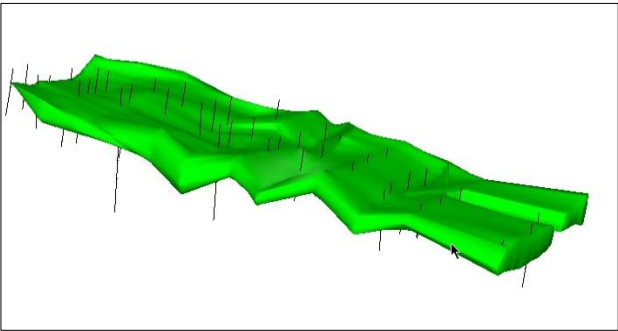

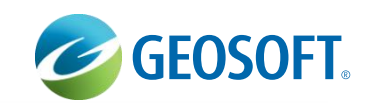

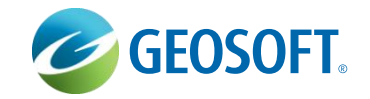

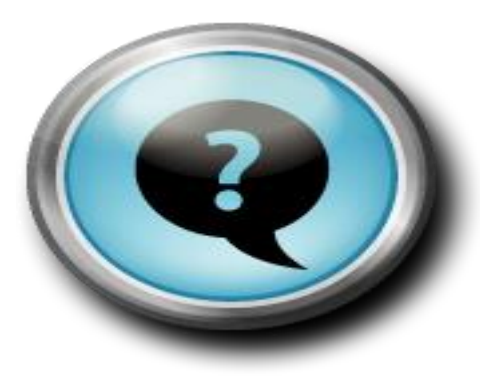

# **Respondiendo sus**

**Preguntas**

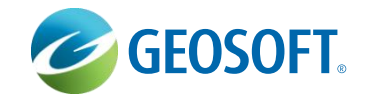

# Gracias por su atención! Visite [www.geosoft.com](http://www.geosoft.com/) para mas informaciones.

*[info.sa@geosoft.com](mailto:Norberto.Neto@Geosoft.com)*

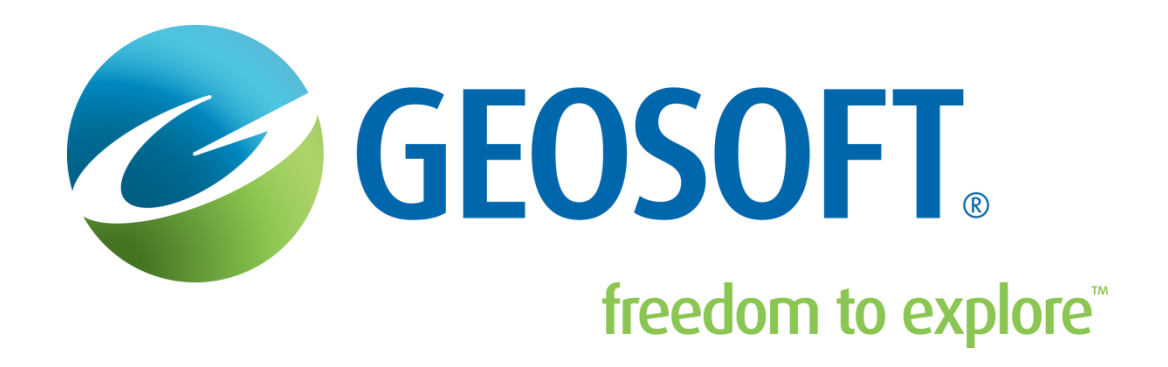